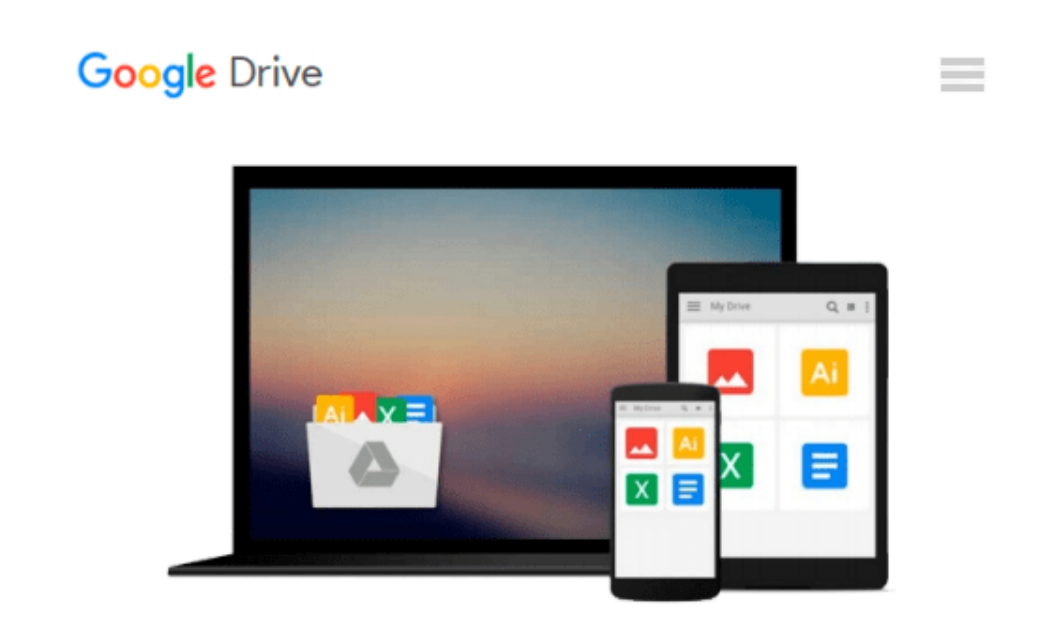

# **HOW TO TRANSFER DIGITAL IMAGES to newer Windows 7 & Vista computers (How to Transfer, Store & Organize Digital Images)**

*Jerry Hughes*

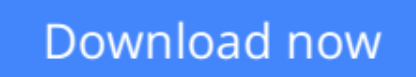

[Click here](http://zonebook.me/go/read.php?id=B0094O63WW) if your download doesn"t start automatically

## **HOW TO TRANSFER DIGITAL IMAGES to newer Windows 7 & Vista computers (How to Transfer, Store & Organize Digital Images)**

Jerry Hughes

#### **HOW TO TRANSFER DIGITAL IMAGES to newer Windows 7 & Vista computers (How to Transfer, Store & Organize Digital Images)** Jerry Hughes

How To Transfer Digital Images from Your Memory Card to Computer

How important are your photographs to you? Transferring digital images from your memory card to your computer so you can save them, share them and back them up is an important part of digital photography. Some people are not sure how to do it or afraid of making a mistake so they buy a new memory card every time the one they have is full.

On one hand they may be smart. There is a common mistake that people make when transferring their images that not only results in lost images but fried memory cards. One woman once told me after a workshop that she had fried 3 or 4 memory cards and had not known why until my workshop.

If you only keep your digital images on your memory card all your eggs are in one basket. I have a friend whose mother had 5 years of images on the memory card in her camera. If the memory card gets lost, damaged or stolen you have lost all of your pictures. If your camera is stolen with the memory card inside of it all your photos on the card will be lost as well. Transferring them to your computer has them saved to two places and from there you can save to other backup devices as well.

Once the images are on your computer you can share them with other people on the internet or send them images on a CD. You can also transfer them to your cell phone to share with other people.

We want to guide you through the process and help you avoid transfer mistakes. We do suggest that you read through the workshop first. After reading it, take some images with your camera as test images to use to learn the techniques. Once you have confidence that you know how it works you can go ahead and do it with your important photographs. If you need help transferring your digital images please consider this workshop.

In This Workshop:

• Step by Step: You will get step by step instructions with images of the screen showing you how to import the images.

• Connect 3 Ways: In this workshop you will learn 3 ways to connect your memory card to your computer.

• Auto Transfer Settings: You will learn how to transfer the images using the auto transfer on your computer and how to set the different settings available in Auto Transfer.

• Manually Transfer Images: You will learn how to manually import images from your memory card to the computer.

• Save to External Hard Drive: Learn how to save the images to an external hard drive instead of your computer.

• Avoid Losing Images: Learn how to avoid the two major mistakes people make when transferring digital images to their computer that lose images in the process.

• Recover Deleted Images: Learn how to recover digital images if you delete them by mistake.

Is your computer Windows 7 or XP?

Different Operating Systems: You can buy a Windows XP or Windows 7 & Vista version of this workshop. We created a version for each because there are different instructions for each. Older computers have a different operating system than newer computers. They operate differently and need different instructions so we created a version of this workshop for both types of computer.

Windows XP: If you have an older computer with Windows XP you will want to buy the Windows XP

version of this workshop. To find out which computer you have look for your Start button in the lower left hand corner of your computers screen If your Start button says Start you have a Windows XP computer. Windows 7 or Vista: If you have a newer computer with Windows 7 or Vista you will want to buy the Windows 7 & Vista version of this workshop. To find out which computer you have look for your Start button in the lower left hand corner of your computers screen If your Start button is a circle with a colored flag in it you have a Windows 7 or Vista computer.

**[Download](http://zonebook.me/go/read.php?id=B0094O63WW)** [HOW TO TRANSFER DIGITAL IMAGES to newer Windows 7 ...pdf](http://zonebook.me/go/read.php?id=B0094O63WW)

**[Read Online](http://zonebook.me/go/read.php?id=B0094O63WW)** [HOW TO TRANSFER DIGITAL IMAGES to newer Windows ...pdf](http://zonebook.me/go/read.php?id=B0094O63WW)

#### **From reader reviews:**

#### **Kevin Swafford:**

Have you spare time for the day? What do you do when you have a lot more or little spare time? That's why, you can choose the suitable activity for spend your time. Any person spent their spare time to take a go walking, shopping, or went to the Mall. How about open or even read a book allowed HOW TO TRANSFER DIGITAL IMAGES to newer Windows 7 & Vista computers (How to Transfer, Store & Organize Digital Images)? Maybe it is to become best activity for you. You recognize beside you can spend your time using your favorite's book, you can more intelligent than before. Do you agree with it has the opinion or you have different opinion?

#### **Jason Young:**

Here thing why this HOW TO TRANSFER DIGITAL IMAGES to newer Windows 7 & Vista computers (How to Transfer, Store & Organize Digital Images) are different and trustworthy to be yours. First of all reading through a book is good however it depends in the content of the usb ports which is the content is as scrumptious as food or not. HOW TO TRANSFER DIGITAL IMAGES to newer Windows 7 & Vista computers (How to Transfer, Store & Organize Digital Images) giving you information deeper including different ways, you can find any reserve out there but there is no reserve that similar with HOW TO TRANSFER DIGITAL IMAGES to newer Windows 7 & Vista computers (How to Transfer, Store & Organize Digital Images). It gives you thrill studying journey, its open up your eyes about the thing this happened in the world which is maybe can be happened around you. It is possible to bring everywhere like in park, café, or even in your means home by train. In case you are having difficulties in bringing the paper book maybe the form of HOW TO TRANSFER DIGITAL IMAGES to newer Windows 7 & Vista computers (How to Transfer, Store & Organize Digital Images) in e-book can be your alternative.

#### **Barbara Kelley:**

Reading can called brain hangout, why? Because if you are reading a book specifically book entitled HOW TO TRANSFER DIGITAL IMAGES to newer Windows 7 & Vista computers (How to Transfer, Store & Organize Digital Images) the mind will drift away trough every dimension, wandering in each and every aspect that maybe unfamiliar for but surely can become your mind friends. Imaging every single word written in a book then become one type conclusion and explanation this maybe you never get before. The HOW TO TRANSFER DIGITAL IMAGES to newer Windows 7 & Vista computers (How to Transfer, Store & Organize Digital Images) giving you one more experience more than blown away your thoughts but also giving you useful data for your better life with this era. So now let us show you the relaxing pattern this is your body and mind will likely be pleased when you are finished reading it, like winning an activity. Do you want to try this extraordinary spending spare time activity?

#### **Larhonda Kennedy:**

As we know that book is important thing to add our understanding for everything. By a guide we can know everything we would like. A book is a group of written, printed, illustrated as well as blank sheet. Every year was exactly added. This publication HOW TO TRANSFER DIGITAL IMAGES to newer Windows 7 & Vista computers (How to Transfer, Store & Organize Digital Images) was filled with regards to science. Spend your spare time to add your knowledge about your scientific disciplines competence. Some people has different feel when they reading a book. If you know how big selling point of a book, you can feel enjoy to read a e-book. In the modern era like today, many ways to get book that you wanted.

## **Download and Read Online HOW TO TRANSFER DIGITAL IMAGES to newer Windows 7 & Vista computers (How to Transfer, Store & Organize Digital Images) Jerry Hughes #160DGBWZLVK**

### **Read HOW TO TRANSFER DIGITAL IMAGES to newer Windows 7 & Vista computers (How to Transfer, Store & Organize Digital Images) by Jerry Hughes for online ebook**

HOW TO TRANSFER DIGITAL IMAGES to newer Windows 7 & Vista computers (How to Transfer, Store & Organize Digital Images) by Jerry Hughes Free PDF d0wnl0ad, audio books, books to read, good books to read, cheap books, good books, online books, books online, book reviews epub, read books online, books to read online, online library, greatbooks to read, PDF best books to read, top books to read HOW TO TRANSFER DIGITAL IMAGES to newer Windows 7 & Vista computers (How to Transfer, Store & Organize Digital Images) by Jerry Hughes books to read online.

### **Online HOW TO TRANSFER DIGITAL IMAGES to newer Windows 7 & Vista computers (How to Transfer, Store & Organize Digital Images) by Jerry Hughes ebook PDF download**

**HOW TO TRANSFER DIGITAL IMAGES to newer Windows 7 & Vista computers (How to Transfer, Store & Organize Digital Images) by Jerry Hughes Doc**

**HOW TO TRANSFER DIGITAL IMAGES to newer Windows 7 & Vista computers (How to Transfer, Store & Organize Digital Images) by Jerry Hughes Mobipocket**

**HOW TO TRANSFER DIGITAL IMAGES to newer Windows 7 & Vista computers (How to Transfer, Store & Organize Digital Images) by Jerry Hughes EPub**